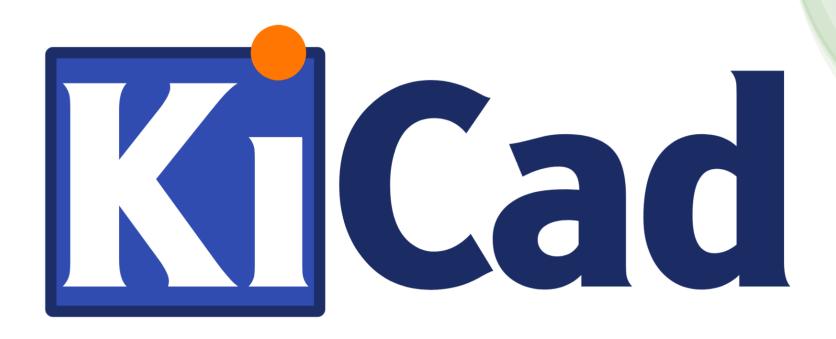

### PCB Design with KiCad

Introduction and Guidance for Physicists at HIM

14.6.2022 - Peter-Bernd Otte - HI-Mainz

# Our overall goal today

 Design and produce a printed circuit board (PCB)!

#### PCB:

- 1. affix electronic components
- 2. electrical connections

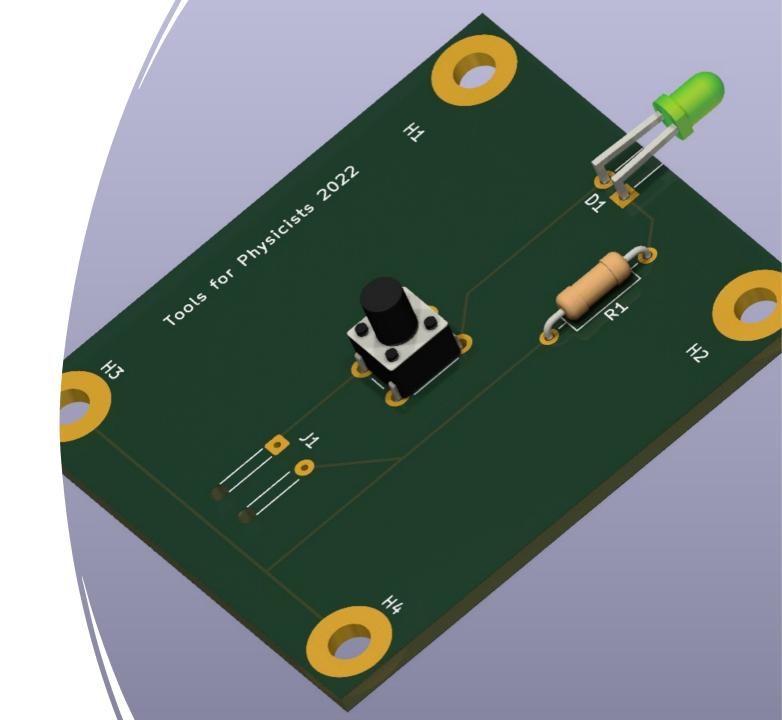

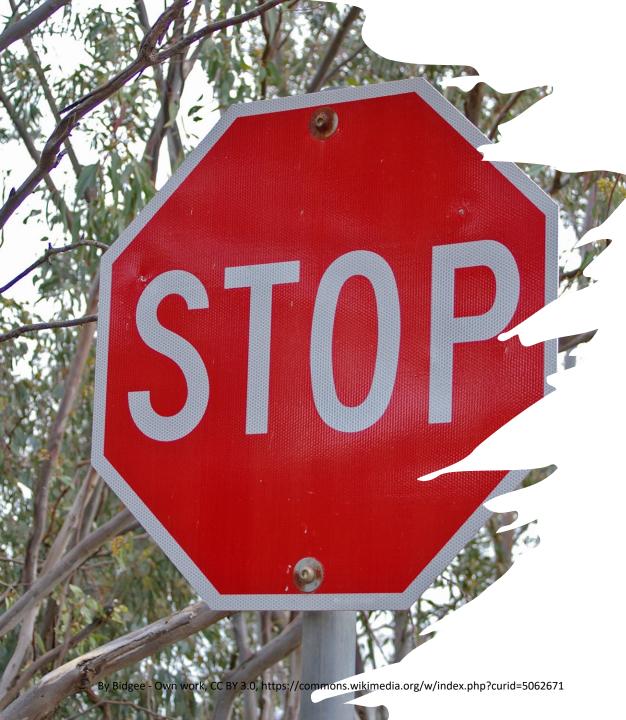

## What is achievable? Do not start if...

If you strive for ...

• high currents >1A → hot traces or contacts

high voltages >42V → induce ventricular fibrillation

• high frequencies >20 MHz → impedance becomes important

multi layer PCB >4 layers → complicated

small / complicated parts → hard to solder

large number of boards → usage of panels (dt. "Nutzen")

→ contact the electronics workshop at KPH (Dr. Werner Lauth and crew)

Focus today: slow control

### Today's overview

- THT, SMD / Reflow soldering / PCB properties
- PCB design software overview
- 3. KiCAD's advanced functionality showcase
- 4. 1<sup>st</sup> KiCAD project: a flash light
- custom symbols and footprints
- 6. bonus project: lab environment slow control

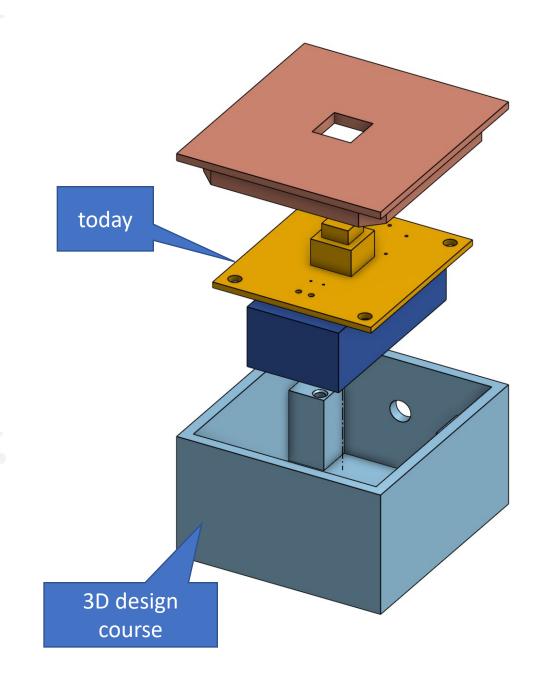

### 1) THT and SMD

Through hole technology (THT) and Surface Mount Device (SMD)

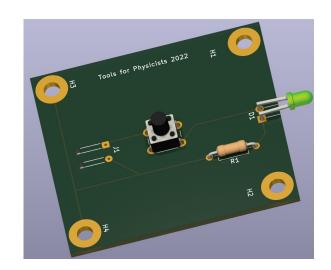

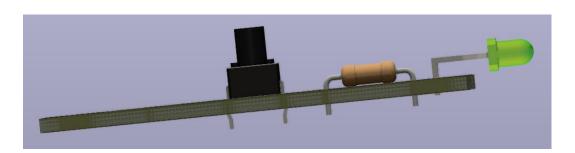

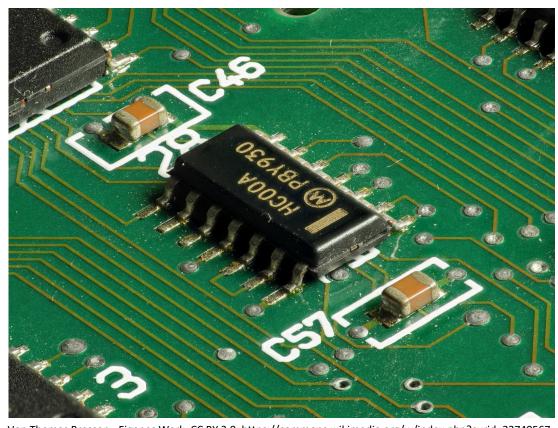

Von Thomas Bresson - Eigenes Werk, CC BY 3.0, https://commons.wikimedia.org/w/index.php?curid=23740567

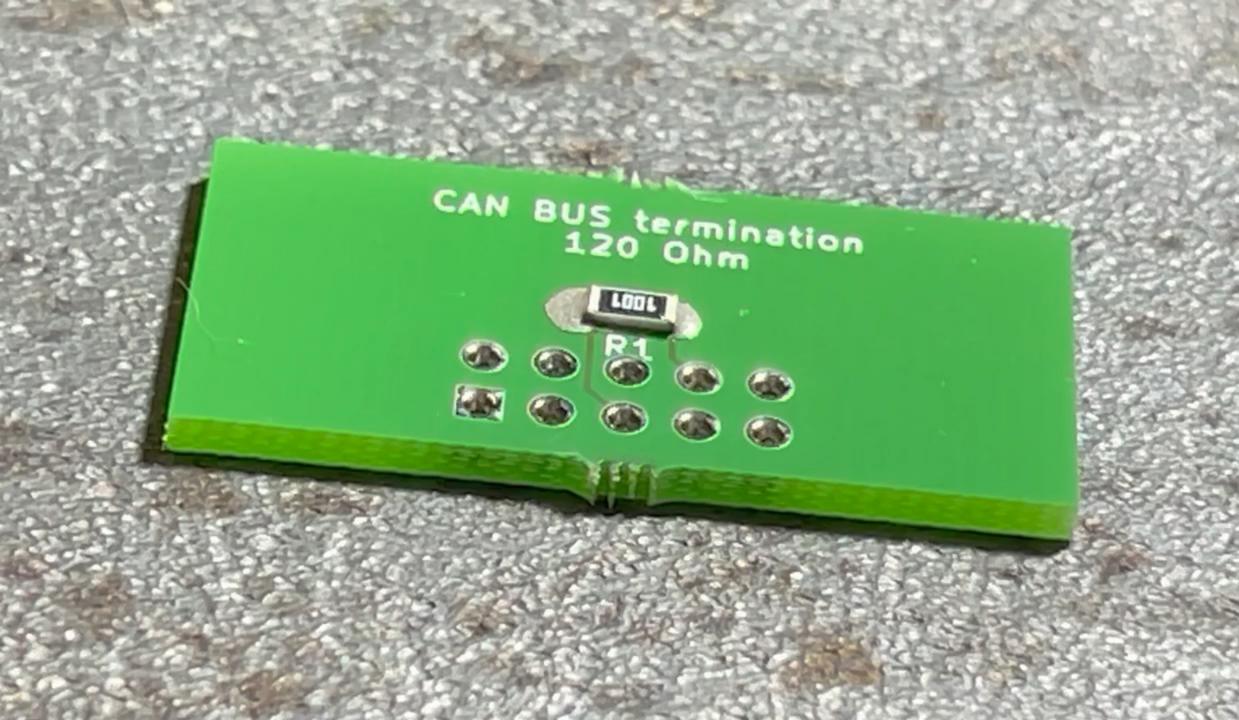

## Reflow step by step

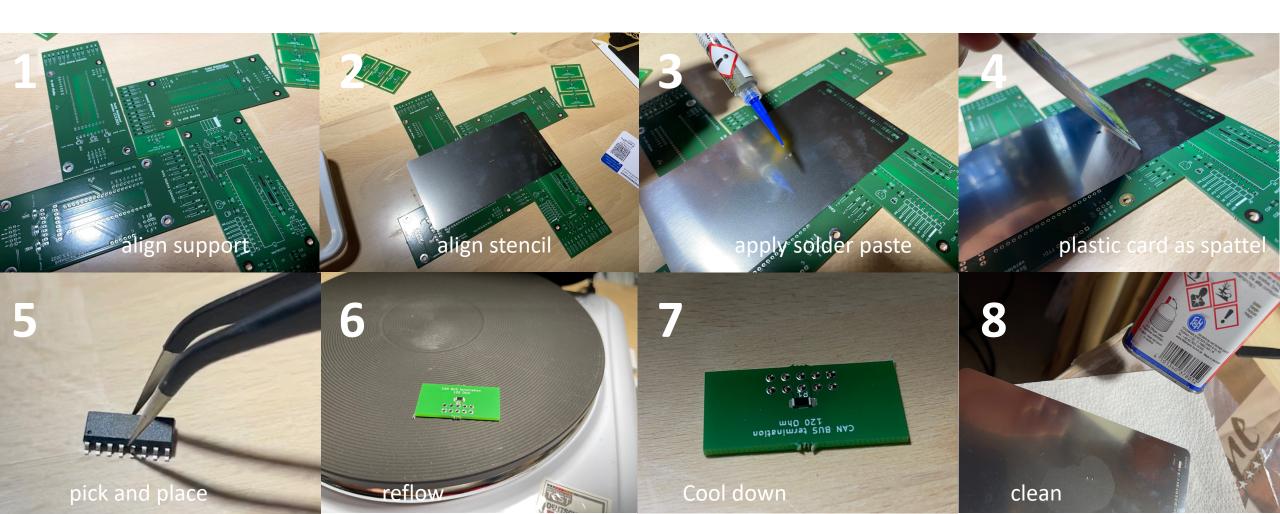

### Reflow profile characteristics

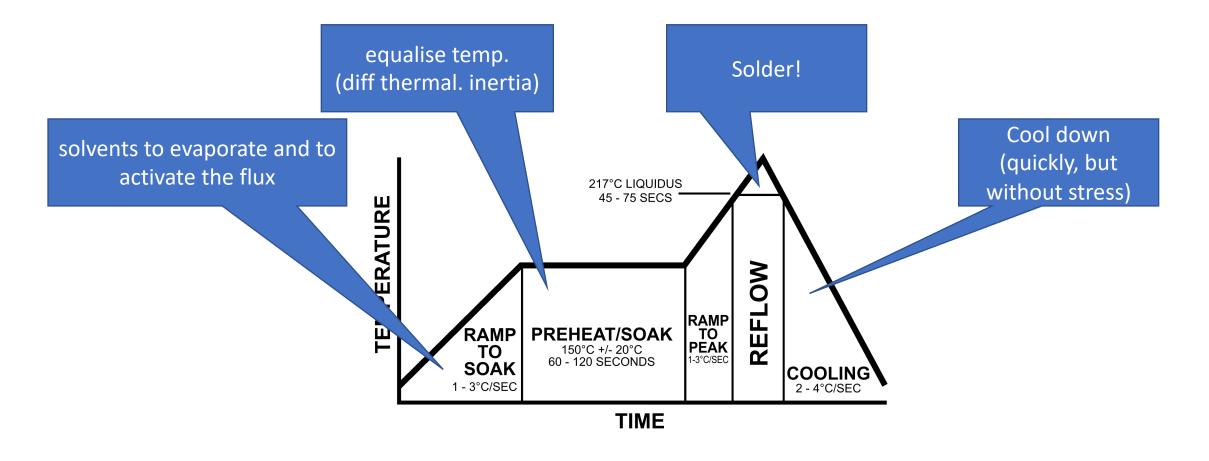

### Reflow Ovens

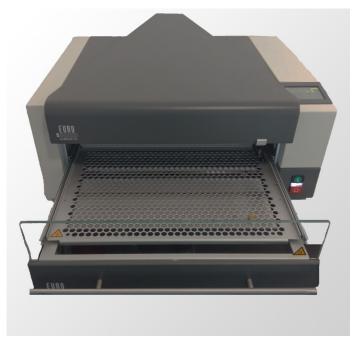

eC-reflow-mate V4 from eurocircuits

time dependent temperature

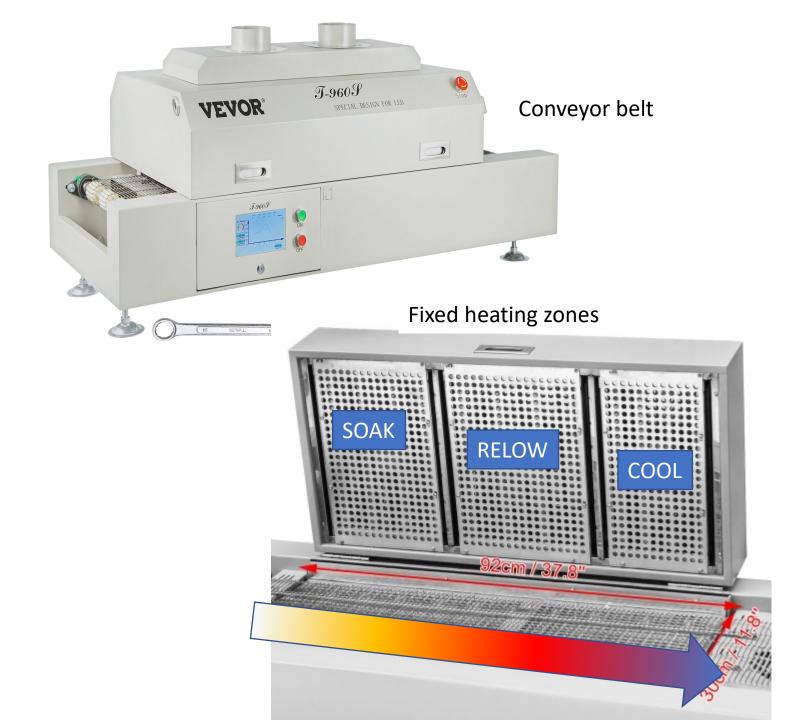

### Arbitrary PCB shapes and holes

PCB Christmas Tree https://electronoobs.com/PCB\_prototype17.php

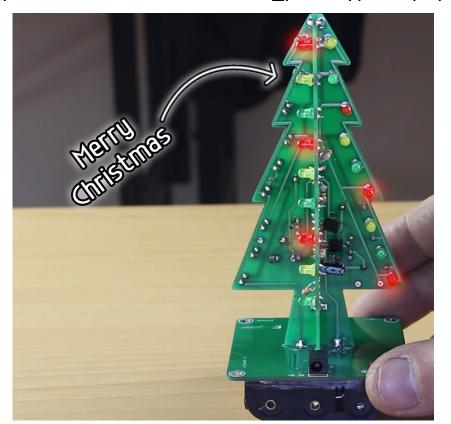

ARDUBEE, http://luminousbe.es/ardubee/

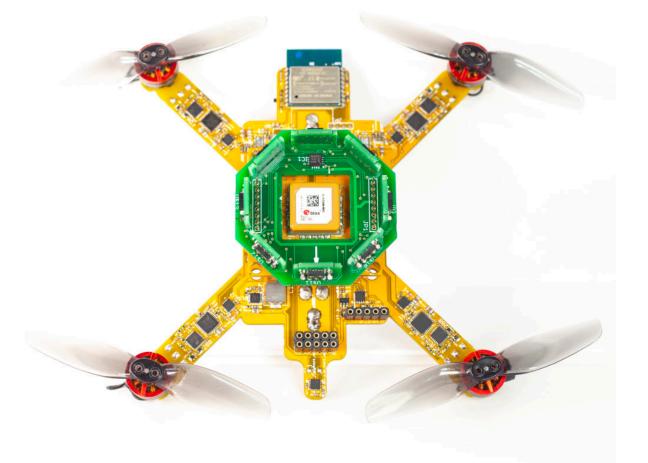

### PCB properties

- Material: FR-4 (standard), aluminium, copper base, etc.
- Flexible, High frequency, high thermal loads, etc.
- Layer buildup for PCBs

(companies also offer assembly)

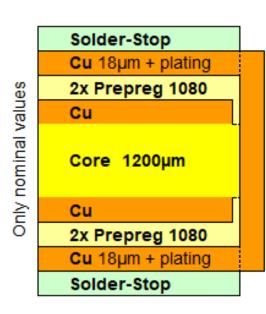

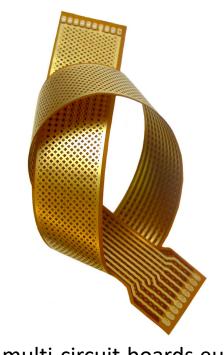

multi-circuit-boards.eu

|  | - TOP - | 35µm   |          |
|--|---------|--------|----------|
|  |         | 140µm  | εr: 4,00 |
|  | - IN2 - | 35µm   |          |
|  |         | 1200µm | Er: 4,60 |
|  | - IN3 - | 35µm   |          |
|  |         | 140µm  | εr: 4,00 |
|  | - BOT - | 35µm   |          |
|  |         |        |          |

## Example PCB build up from eurocircuits.com

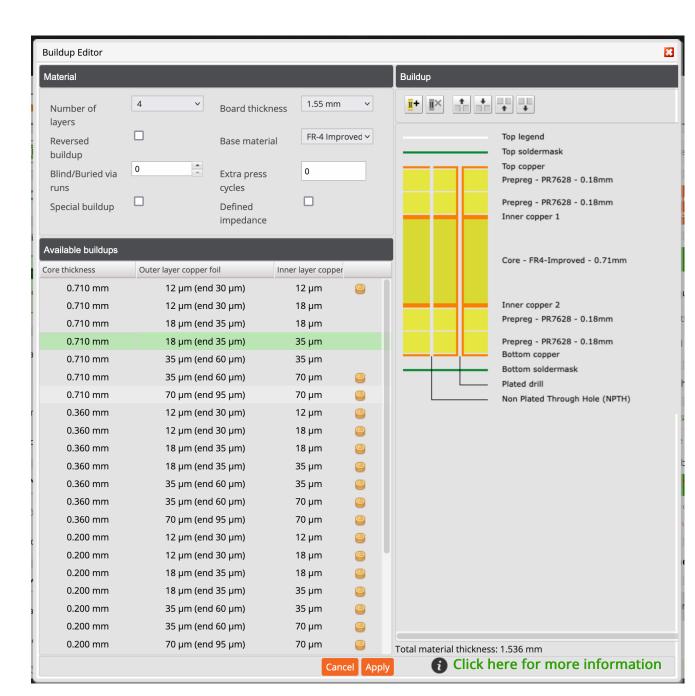

### **Board Setup**

PCB Editor: File > Board Setup ← match it with PCB manufacturer

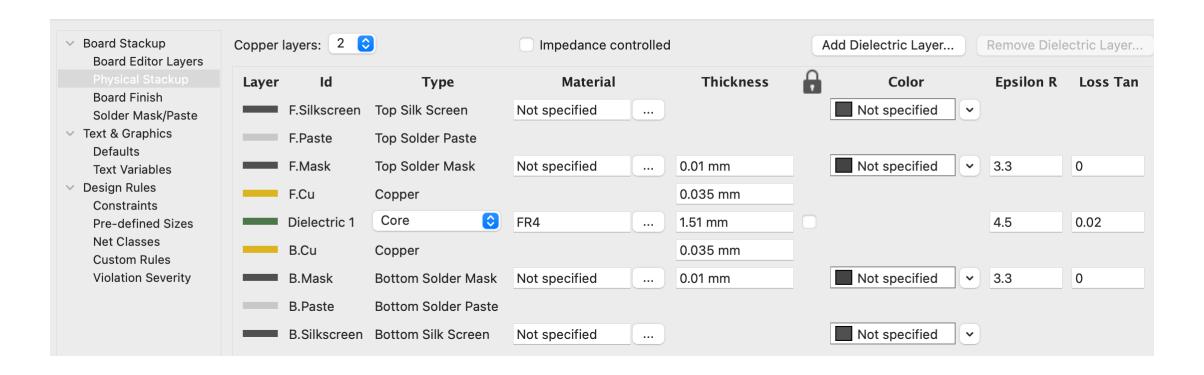

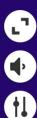

Mitmachen bei www.kahoot.it oder mit der Kahoot!-App

**Spiel-PIN:** 

373 5072

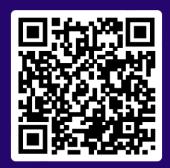

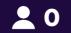

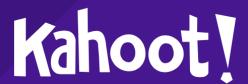

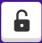

Start

https://play.kahoot.it/v2/lobby?quizId=ecf9af5f-629a-47b9-9902-bbbfaf36424d

Warten auf Spieler ...

### 2) PCB design software overview

### KiCAD import from other tools:

- EAGLE (successor: Fusion) ← KPH workshop standard
- Altium Circuit Maker/Studio / Designer
- CADSTAR

## 3) KiCAD's advanced functionality showcase: impedance

- Calculate trace width: project window -> calculator tools.
- See PCB manufacturer for parameters
- Ground layer underneath
- Not needed for today's slow control problem class

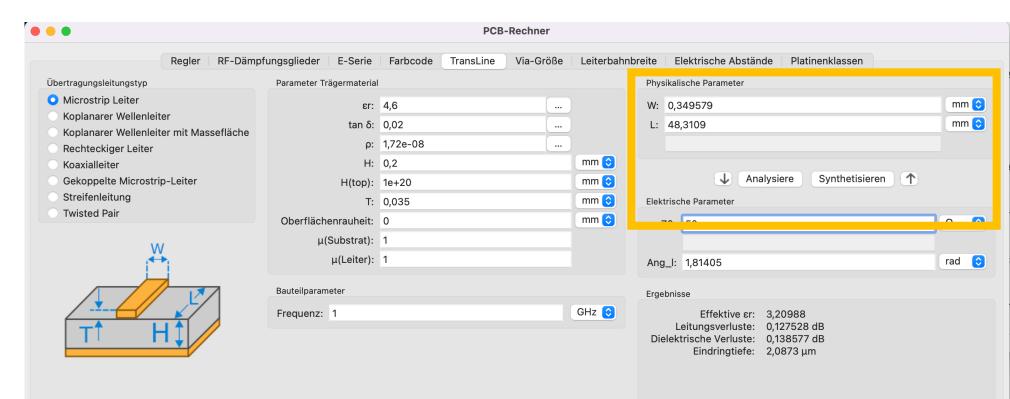

### PSPICE simulation example

- See: "Pspace example"
- Run: "Inspect > Simulator"
  - 1. Hit "play" button
  - 2. Add signals

### Hint on pin numbering:

 If inconsistent change via "Alternate node sequence" in "Properties" -> "Spice Model Editor"

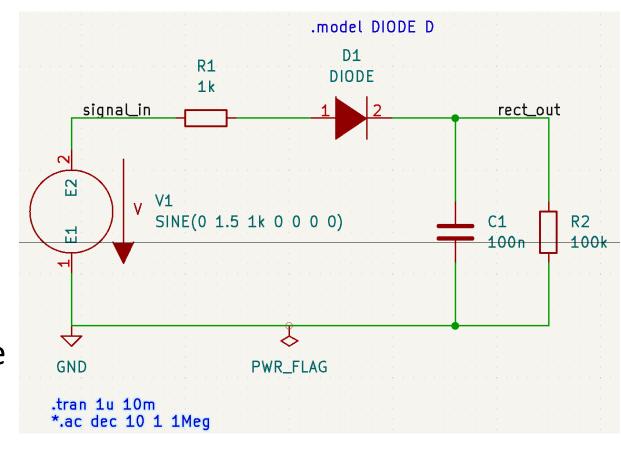

### Plugins (1/2): Aisler Push

- One click upload and PCB order
- Aisler = KiCAD platinum sponsor

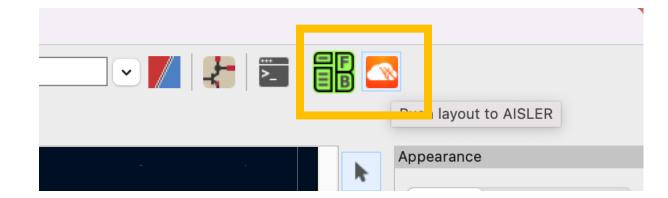

## Plugins (2/2): HTML BOM

#### 1284pTest2 Rev:

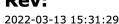

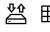

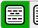

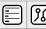

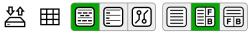

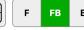

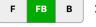

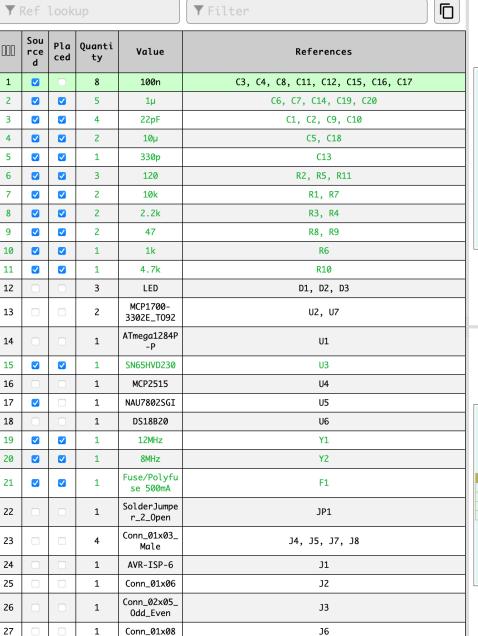

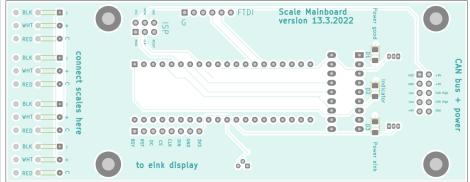

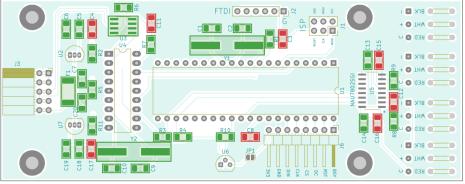

### 4) 1<sup>st</sup> project: Flash light

- (in cooperation with 3D design)
- Think of an amplifier in a box, but for today's problem class a bit simpler
- https://cad.onshape.com/documents/f3df22f41f5956 c250e92d72/w/e39ec1ee5ab3727597d41460/e/9d99 f21896da01cb25f775fc?renderMode=0&uiState=62a8 a9478ac6385651dec014

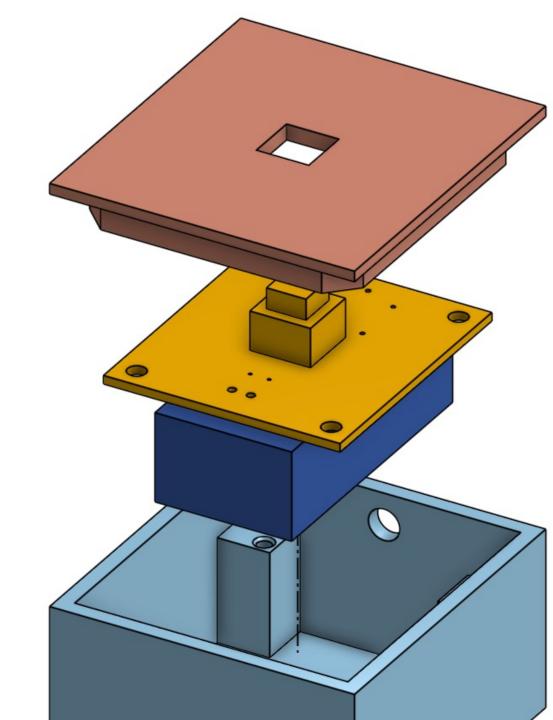

### Since 2020: new procedure

Treat delivery dates > 1 week as infinite.

- 1. buy ALL parts
  - 1. Not avail? Check different package
  - 2. Alternative distributor?
  - 3. But reliable, eg via <a href="https://octopart.com">https://octopart.com</a>
    otherwise fraud possible. Often: used or "relabelled" part (eg 5A MOSFET becomes 10A version simply by changing the label)
- 2. Start layout / PCB

### Hints for preferences

 Schematic-/PCB-Editor: "Always show crosshairs" for mouse pointer

 PCB-Editor: enable "Show ratsnets with curved lines"

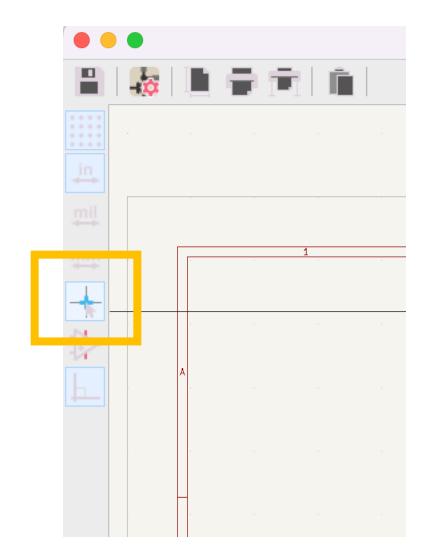

### The design starts now!

- Together, step by step: basic concepts and workflow
- Alternatively:

   https://docs.kicad.org/6.0/en/getting\_started\_in\_kicad/getting\_started
   in kicad.html#basic\_concepts\_and\_workflow

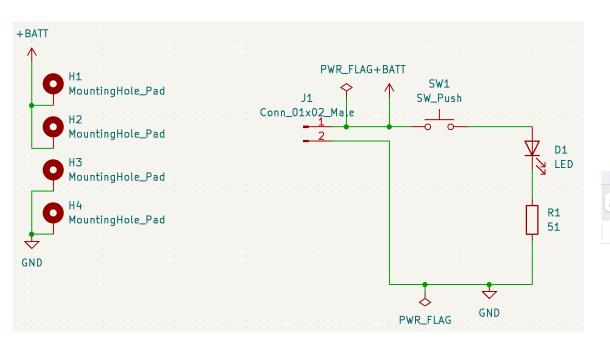

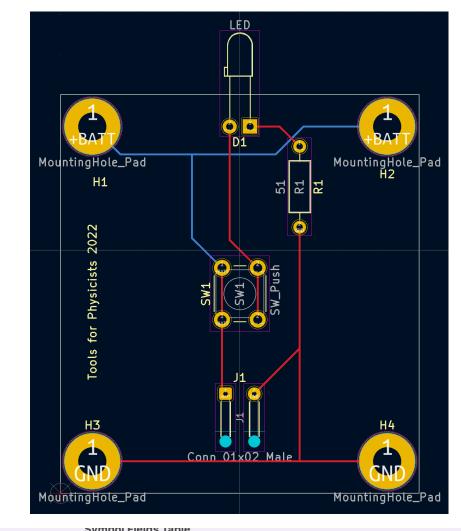

| Symbol Fields Table |           |                  |                                                        |           |     |  |  |  |
|---------------------|-----------|------------------|--------------------------------------------------------|-----------|-----|--|--|--|
| 2                   | Reference | Value            | Footprint                                              | Datasheet | Qty |  |  |  |
|                     | D1        | LED              | LED_THT:LED_D3.0mm_Horizontal_O6.35mm_Z2.0mm           | ~         | 1   |  |  |  |
| Groi                | > H1-H4   | MountingHole_Pad | MountingHole:MountingHole_3.5mm_Pad                    | ~         | 4   |  |  |  |
|                     | J1        | Conn_01x02_Male  | Connector_Wire:SolderWire-0.1sqmm_1x02_P3.6mm_D0.4mm_0 | ~         | 1   |  |  |  |
|                     | R1        | 51               | Resistor_THT:R_Axial_DIN0207_L6.3mm_D2.5mm_P10.16mm_Ho | ~         | 1   |  |  |  |
|                     | SW1       | SW_Push          | Button_Switch_THT:SW_PUSH_6mm_H8mm                     | ~         | 1   |  |  |  |
|                     |           |                  |                                                        |           |     |  |  |  |

### Typical DRC error messages and their solution

• Spot for hidden traces. Sometimes stubs are hidden behind other lines.

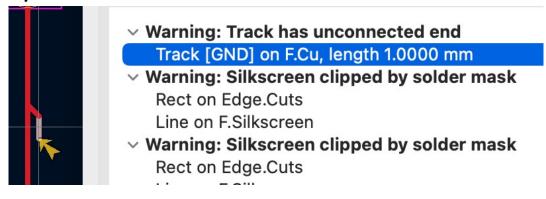

Look out for the yellow arrows to locate DRC errors.

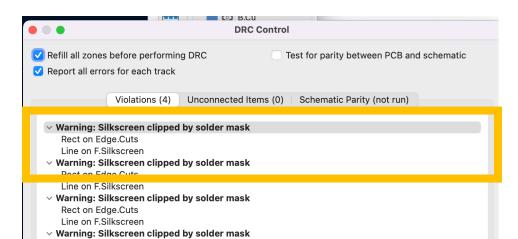

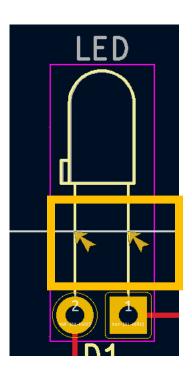

### 5) Custom Symbols and Footprints

- (Not for today's problem class)
- Detailed and up to date tutorial by the makes of KiCAD: <u>https://docs.kicad.org/6.0/en/getting\_started\_in\_kicad/getting\_started\_in\_kicad/getting\_started\_in\_kicad.html#creating\_new\_symbols</u>

#### 3 Step process:

- 1. Creating New Symbols
- 2. Creating New Footprints
- 3. Linking Symbols, Footprints, and 3D Models

### 6) Bonus project: Wifi Lab environment Slow Control

- Submit with ESP 8266 data via WLAN SSID winulum to MQTT broker on campus
- Hints:
  - Make as many components equal, if possible (R 4,7 and R 10k-> R4,7)
  - Look into the datasheet of the components used what they need additionally.
  - Think of EM environment: Better smaller pull up/down than power savings.

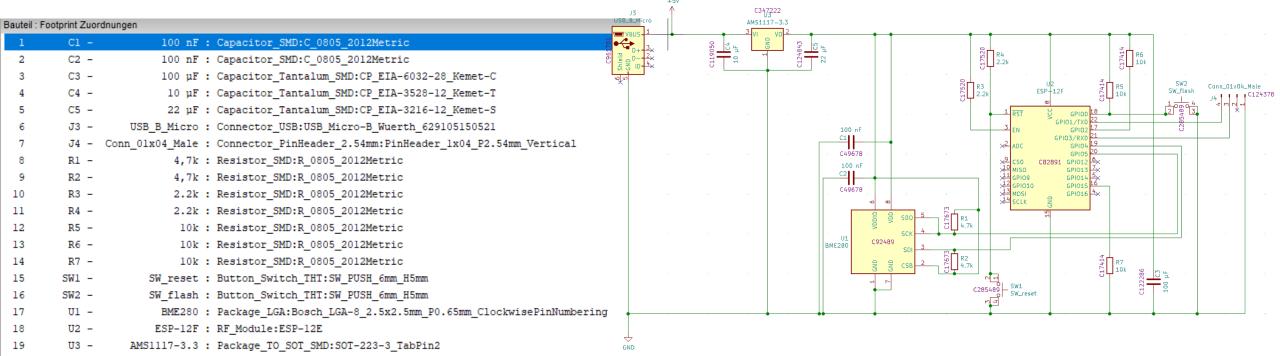